**Photoshop 2020 (version 21) Hacked PC/Windows**

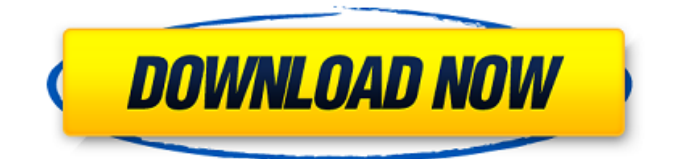

# **Photoshop 2020 (version 21) Crack+ For Windows [2022-Latest]**

Adobe Photoshop has over 15,000 tutorials available. Here is just one list of some of the most popular tutorials from an article written by Adobe. These tutorials cover Photoshop's most commonly used features, including how to use Photoshop's layers and the Pixel Bender plug-in. Image processing Color correction Text and type Photography Illustration Photo retouching Design Art and print 3D graphics Special effects Web design Video editing Macros Tutorials are available in English, French, German, Japanese, Spanish, and French. They range in depth from covering a basic layer and transparency concept, to teaching you how to create a text logo from scratch. If you need to use Photoshop's various tools and features, but aren't sure how to use them, check out the various other tutorials and advanced guides that will train you in how to use Photoshop's tools and features in depth. One of the first things you should learn is how to make a layer. Layers are the basic way to organize your images so you can build upon them as you work. Photoshop Layers A layer, also known as a layer group, represents a set of information that is separate from the pixels that make up the image. It is sometimes referred to as a "smart object" because it shows up as a smart object, allowing you to work with it independently of the document. Layers and layer groups are used to build up layers on top of each other, which allows you to make copies of the layers that you have built up and edit those layers independently of the original document. A layer is not a rectangle of pixels. It's made up of pixels, but the pixels themselves don't have to line up together. You can select any pixels in Photoshop that you want to work with individually, which is why it's a smart object. There are five different ways to make a new layer. In the menu bar, click on Layers. New Layers On the Layers panel, click on the plus sign or use the "+" key on your keyboard. New Layer On the menu bar, click on Image/Layer. Create New Layer On the menu bar, choose Edit/Duplicate. Duplicate Layer You can create a new layer simply by dragging your selection box up. You can then drag

# **Photoshop 2020 (version 21) Crack Free**

If you are a beginner and want to learn about the difference between Elements and traditional PS, check out the beginner tutorial. Learn how to edit photos: Photoshop Elements If you want to edit photos and start creating your own graphics, the best way is to learn how to work with a more simple version. This can be accomplished by searching for "Photoshop Elements editing tips". Here are some tips about working with Photoshop Elements. Use layers to edit and

rearrange elements Photoshop Elements has about a dozen more layers than traditional PS, like the background image, the text layer, the photo layer, etc. This can help you in many ways, for example, you can make adjustments to your images and then apply changes to other elements. This is particularly useful for things such as removing an unwanted element, changing the background color or removing objects. You'll also find that you can make adjustments to individual layers by going to layers menu and clicking on the individual layers. You can also press Ctrl+J or Cmd+J to open the layers dialog box and rearrange the elements in your image. The menu bar across the top is also helpful because it makes it easier for you to go to the layers and move them. Use the Liquify tool to edit an image You can also use the Liquify tool to manipulate the layers of your image. For example, you can use this tool to rotate the objects in your image by placing your cursor over the rotation handle and simply drag it. You can also do this with straight or distorted shapes. You can also resize, reshape, distort, or make other changes to an object by clicking on the tool. Use the handles to move, stretch, and curve your selection. Combine layers with layer masks When you are working on an image and need to make adjustments or change the elements, sometimes you'll need to do both at the same time. Photoshop Elements allows you to make changes to different areas of your image at the same time by using layer masks. To begin, go to the Layers menu, click on the first layer and then click the Layer mask icon in the bottom right corner. Once you have done this, select the layer that you want to hide and click the mask icon on the bottom of the Layers tool, which will allow you to mask out portions of the layer. Use the filters on your image When working with 388ed7b0c7

# **Photoshop 2020 (version 21)**

Granite Rail Bridge The Granite Rail Bridge, also known as the Mt. Hope Bridge, is a historic railroad bridge connecting the town of Granite and the town of South Granville in the U.S. state of New Hampshire. The lone railroad trestle bridge within the town of Granite was built in 1901-1902 to link a rail line from the Maine–New Hampshire border and the U.S. town of Beverly with the Smithfield-Springfield rail line, which crossed the Ammonoosuc River to the south. The single-span wooden trestle was built by the Southern New England Railway, an interurban line that also crossed the river to reach New Boston, approximately south. The bridge was added to the National Register of Historic Places in 2002. See also National Register of Historic Places listings in Grafton County, New Hampshire List of bridges on the National Register of Historic Places in New Hampshire References Category:Bridges completed in 1902 Category:Road bridges on the National Register of Historic Places in New Hampshire Category:Bridges in Grafton County, New Hampshire Category:Bridges in Cheshire County, New Hampshire Category:National Register of Historic Places in Grafton County, New Hampshire Category:Road bridges in New Hampshire Category:Trestle bridges in the United States Category:Railroad bridges on the National Register of Historic Places in New HampshireSimultaneous measurement of intercellular adhesion molecule 1 and vascular adhesion molecule 1 on peripheral blood mononuclear cells using novel fluorescent multiplex beads in clinically stable multiple sclerosis. Multiple sclerosis (MS) is a disease of the central nervous system (CNS). Infiltrating inflammatory cells, including lymphocytes and macrophages, play an important role in the pathogenesis of the disease and can be detected in the peripheral blood of patients with MS. However, data from blood are, to some extent, limited as some of the pathologic signs of the disease are more likely to be evident in the CNS than in the blood. We aimed to measure simultaneously soluble intercellular adhesion molecule 1 (sICAM-1) and vascular cell adhesion molecule 1 (sVCAM-1) on peripheral blood mononuclear cells (PBMCs) from MS patients, and related these measurements to clinical disease activity. We developed a novel protocol for flow cytometric analysis of the phenotypic markers sICAM-1

#### **What's New In?**

"Star Wars" fan Richard Hammond is no stranger to the prototype speeds of "Furthest Star." In a new behind-the-scenes video by Lucasfilm, released on Saturday, the "Top Gear" host shares his experiences filming scenes on the set of the upcoming Han Solo spin-off "Solo: A Star Wars Story." In the video, Hammond gets to experience the "fruity sweet" waters of the planet Mustafar and meets "up and coming" hotshot Han Solo. But his most memorable experience takes place on the set of an AT-AT — the towering robotic walkers featured in "Star Wars" lore — which he compares to a "stand up fighting machine." Go behind the scenes with the guys of "Star Wars: The Last Jedi," and you might gain a new appreciation for Chewbacca's ship! Subscribe to IGN for more! "When you are standing on a hill with your back to a giant fourlegged alligator chasing machine, that's a landmark," Hammond says, describing his time on set. "That's how we take a trip into 'Star Wars' in our own way. All we're doing is stumbling across a working 'Star Wars' set." (Photo: Star Wars) For his part, Solo is portrayed by Alden Ehrenreich, who makes his feature film debut in the upcoming Han Solo spin-off. The "Solo" set features a slew of prop and wardrobe pieces. "I've been on set a few times now and all my props are fake, apart from the walking stick — that is real," Ehrenreich says. In the video, we see Hammond get his hands on a blaster but will he be able to take it out of the holster? "The gun's not loaded," Ehrenreich says. "But we haven't quite got the technology. We'll get there eventually." Kylo Ren's armor, which is reminiscent of Darth Vader's iconic getup, is another highlight of the new behind-the-scenes clip. "I'm really impressed by how much technology has progressed," Hammond says. "Paint it and I'm really impressed by the detail on this one. It looks amazing. I would kill if I could use that." Visit "Star Wars: The Last Jedi" when it hits theaters in December!1. Field of the

# **System Requirements For Photoshop 2020 (version 21):**

Windows 7/8.1/10 (64-bit) Mac OS X 10.10 or later (64-bit) Steam OSX (64-bit) GPU: NVIDIA GeForce GTX 760 or better, AMD Radeon R9 270X or better CPU: Intel Core i7-2600K or better RAM: 8GB HDD: 600MB Sound Card: DirectX 11 and DirectSound, Non-DirectX (for EA) or have a compatible game Additional Notes: This only

[http://reddenegocios.garantizamifuturo.com/upload/files/2022/07/tn5fwER7Hi2YatMkOwNC\\_05\\_d4fa9](http://reddenegocios.garantizamifuturo.com/upload/files/2022/07/tn5fwER7Hi2YatMkOwNC_05_d4fa90e4802e83d4066c00ef5d086444_file.pdf) [0e4802e83d4066c00ef5d086444\\_file.pdf](http://reddenegocios.garantizamifuturo.com/upload/files/2022/07/tn5fwER7Hi2YatMkOwNC_05_d4fa90e4802e83d4066c00ef5d086444_file.pdf) [https://www.mil-spec-industries.com/system/files/webform/Photoshop-2022-Version-232\\_21.pdf](https://www.mil-spec-industries.com/system/files/webform/Photoshop-2022-Version-232_21.pdf) [https://dispbackmigma1971.wixsite.com/prasesbelho/post/adobe](https://dispbackmigma1971.wixsite.com/prasesbelho/post/adobe-photoshop-2022-version-23-1-1-product-key-mac-win-updated-2022)[photoshop-2022-version-23-1-1-product-key-mac-win-updated-2022](https://dispbackmigma1971.wixsite.com/prasesbelho/post/adobe-photoshop-2022-version-23-1-1-product-key-mac-win-updated-2022) <http://johnsonproductionstudios.com/?p=18968> [https://www.artec3d.com/it/system/files/webform/business\\_development/torbrea129.pdf](https://www.artec3d.com/it/system/files/webform/business_development/torbrea129.pdf) <https://roundabout-uk.com/photoshop-2022-version-23-1-1-key-generator-free-updated/> <http://hilvesi.yolasite.com/resources/Photoshop-CS3-Mem-Patch--Free-Registration-Code.pdf> [https://mykingdomtoken.com/upload/files/2022/07/EbCAoYfHt6sYXGlGd3XQ\\_05\\_d4fa90e4802e83d40](https://mykingdomtoken.com/upload/files/2022/07/EbCAoYfHt6sYXGlGd3XQ_05_d4fa90e4802e83d4066c00ef5d086444_file.pdf) [66c00ef5d086444\\_file.pdf](https://mykingdomtoken.com/upload/files/2022/07/EbCAoYfHt6sYXGlGd3XQ_05_d4fa90e4802e83d4066c00ef5d086444_file.pdf) [https://thenexteverything.com/wp-content/uploads/2022/07/Photoshop\\_2021\\_version\\_22.pdf](https://thenexteverything.com/wp-content/uploads/2022/07/Photoshop_2021_version_22.pdf) <http://www.bevispo.eu/wp-content/uploads/2022/07/fernwon.pdf> <http://cicatsalud.com/html/sites/default/files/webform/Photoshop-2022-Version-230.pdf> <https://promwad.de/sites/default/files/webform/tasks/adobe-photoshop-2021.pdf> <https://totoralillochile.com/advert/photoshop-2021-version-22-4-crack-keygen-for-windows/> [https://www.apbara.be/index.php/advert/adobe-photoshop-2021-version-22-0-1-with-serial-key](https://www.apbara.be/index.php/advert/adobe-photoshop-2021-version-22-0-1-with-serial-key-download-latest-2022/)[download-latest-2022/](https://www.apbara.be/index.php/advert/adobe-photoshop-2021-version-22-0-1-with-serial-key-download-latest-2022/) <https://www.netiquettewebservices.com/sites/default/files/webform/Adobe-Photoshop-CC-2018.pdf> [https://ictlife.vn/upload/files/2022/07/cThX2ftFKJmOfoHzLGiD\\_05\\_cc25d144a116ded3dd76c42fe3235](https://ictlife.vn/upload/files/2022/07/cThX2ftFKJmOfoHzLGiD_05_cc25d144a116ded3dd76c42fe323568b_file.pdf) [68b\\_file.pdf](https://ictlife.vn/upload/files/2022/07/cThX2ftFKJmOfoHzLGiD_05_cc25d144a116ded3dd76c42fe323568b_file.pdf) <https://ak-asyl-mgh.de/advert/adobe-photoshop-2021-version-22-4-jb-keygen-exe-registration-code/> <https://www.travelrr.com/photoshop-2021-version-22-4-2-crack-serial-number-win-mac-2022/> <https://fathomless-beach-04071.herokuapp.com/embrchoi.pdf> <https://www.cameraitacina.com/en/system/files/webform/feedback/nerliza998.pdf> <https://ebbsarrivals.com/2022/07/05/adobe-photoshop-cc-2015-version-17/> <https://trello.com/c/rEUYIUWB/47-photoshop-cc-2015-version-17-crack-exe-file-3264bit> <http://conbluetooth.net/?p=24887> <https://www.crokergrain.com.au/system/files/webform/granmal259.pdf> <https://www.7desideri.it/photoshop-2021-version-22-4-free-download/> [https://www.reperiohumancapital.com/system/files/webform/Adobe-](https://www.reperiohumancapital.com/system/files/webform/Adobe-Photoshop-2021-Version-2211_10.pdf)[Photoshop-2021-Version-2211\\_10.pdf](https://www.reperiohumancapital.com/system/files/webform/Adobe-Photoshop-2021-Version-2211_10.pdf) [https://mandarinrecruitment.com/system/files/webform/photoshop-2021-version-2241\\_16.pdf](https://mandarinrecruitment.com/system/files/webform/photoshop-2021-version-2241_16.pdf) <https://slitetitle.com/photoshop-2022-version-23-4-1-free-download-2022/> [https://www.colorado.edu/biochemistry/system/files/webform/photoshop-2021\\_0.pdf](https://www.colorado.edu/biochemistry/system/files/webform/photoshop-2021_0.pdf) <https://firmateated.com/2022/07/05/photoshop-cc-incl-product-key-free-download-mac-win/>